## **DANE DO LOGOWANIA - REPEATER P6805**

Przed próbą połączenia się z urządzeniem upewnij się, że jesteś z nim połączony za pomocą kabla sieciowego bądź bezprzewodowo. Jeżeli wcześniej łączyłeś się bezprzewodowo z innym routerem, najpierw rozłącz aktualne połączenie, a następnie połącz się z siecią Pentagram.

Uruchom przeglądarkę internetową. W pasku adresu wpisz domyślny adres domeny: [http://re.pentagram.eu](http://re.pentagram.eu/) lub adres IP: 192.168.1.100, następnie uruchomi się okno w którym wpisz hasło dostępu do urządzenia (domyślnie: pentagram).

## **DANE DO LOGOWANIA:**

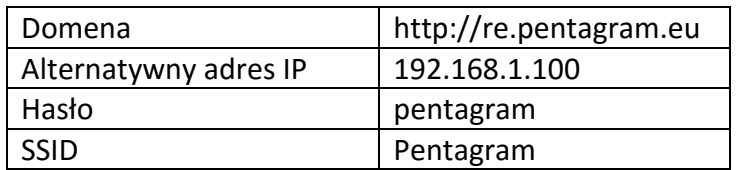

W przypadku dalszych problemów z połączeniem się z urządzeniem skontaktuj się z pomocą techniczną:

(22) 250 24 88 [pomoc@pentagram.pl](mailto:pomoc@pentagram.pl)